## **myON taxonomy: tagging Projects in myON**

When you begin using myON, you may choose to utilise the project function, which allows you to develop tasks and assign them to students to complete on the myON platform. These tasks may include: reading specific books, filling in a graphic organiser, crafting a piece of writing, using the tools available when reading in a directed way (e.g. highlighting new vocabulary), etc. You also join a community of teachers. myON Projects can be held privately or saved to the cloud, allowing other teachers to download, edit and assign existing work to their own students. This taxonomy is designed to make shared projects easy to find. For top tips on creating myON projects, please see our Top Tips guide.

If you would like to look at a myON project before you create your own, login to your myon.co.uk site and click on 'My School' or 'My Class'  $\rightarrow$  'Projects'. Click on the cloud with the arrow to search for shared projects and type in a key word to find something of interest. See our section about tagging later in this document for ideas on how to search. Then click the eye in the top right-hand corner of the project to view it.

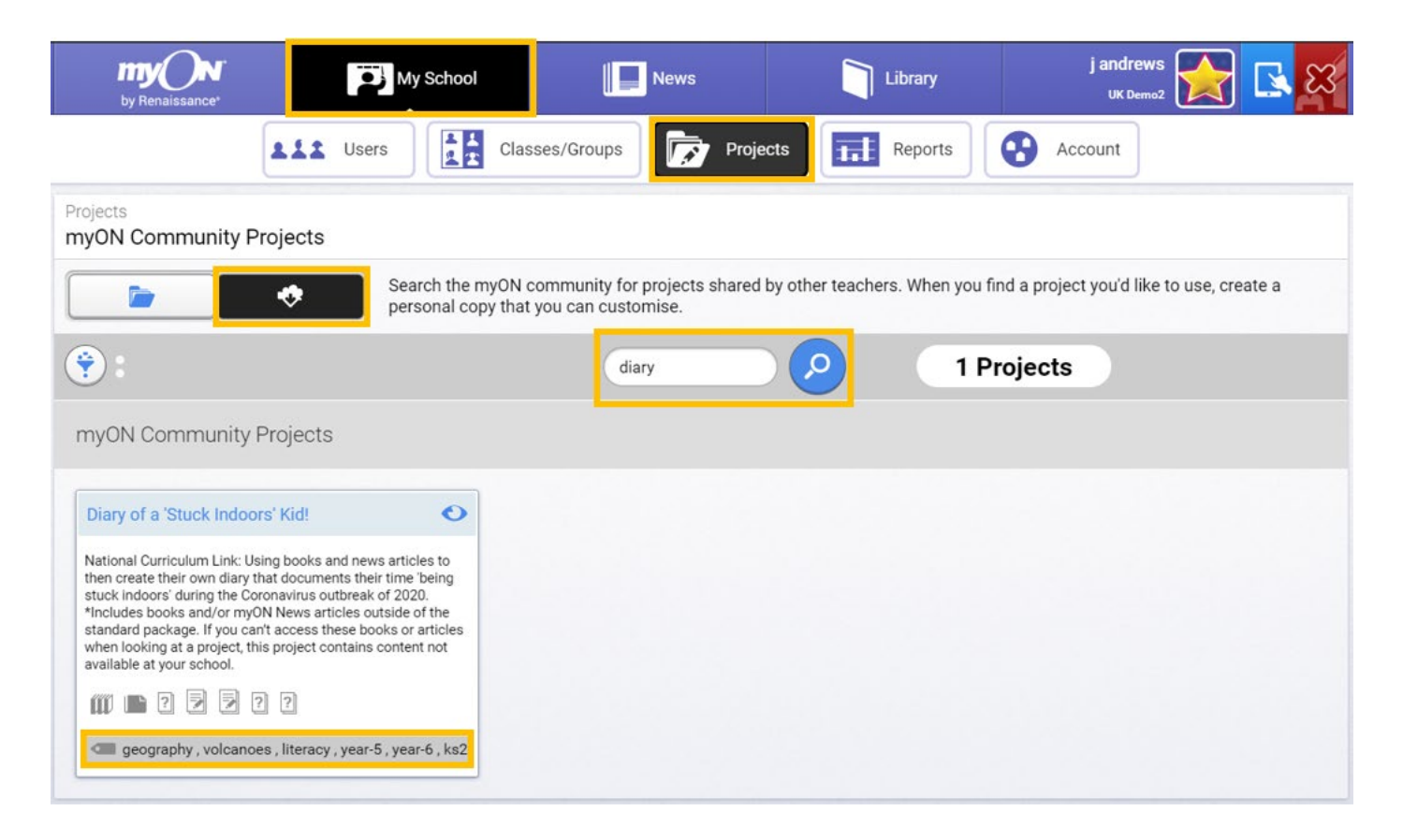

©Copyright 2020 Renaissance Learning, Inc. All rights reserved. 020 7184 4000 www.renlearn.co.uk  $_1$ 

All logos, designs, and brand names for Renaissance's products and services, including but not limited to [list the trademarks used in your piece] and Renaissance are trademarks of Renaissance Learning, Inc., and its subsidiaries, registered, common law, or pending registration in the United States.

## When creating your own project, we suggest you follow these best practices if you plan to share them. Top tip: don't forget to save your work along the way!

**Title:** We recommend adding the skill into the title that students will practise to make it easier for other teachers to identify what the project is about. You can still be creative. For example, 'Diary of a 'Stuck Indoors' Kid' is playful but clearly about diary writing.

**Description:** As this is not visible to the students, we suggest making this the curriculum link. This makes the curriculum link easily searchable as well.

• You may wish to start this section with the following wording: *Links to the National Curriculum*

**Shared:** This box needs to be ticked if you plan to share this with other teachers.

Please note: if projects are not appearing from other schools outside of your trust, your site's preferences may have limited sharing to schools on your trust's site.

Diary of a 'Stuck Indoors' Kid!

available at your school

National Curriculum Link: Using books and news articles to then create their own diary that documents their time 'being stuck indoors' during the Coronavirus outbreak of 2020. \*Includes books and/or myON News articles outside of the standard package. If you can't access these books or articles when looking at a project, this project contains content not

geography, volcanoes, literacy, year-5, year-6, ks2

**Tags:** We recommend tagging with the following (click 'add' after each tag).

For example: literacy, KS2, year 5, year 6, diary writing, student-led

- Subject:
	- o Primary: Literacy, Numeracy, Science, History, Geography, etc.
	- o Secondary: English, Maths, Science, PE, Drama, History, Geography, RE, MFL, etc.
- Key Stage:
	- o KS1, KS2, KS3, KS4, KS5 (using these abbreviations). You may also wish to tag LKS2 and UKS2 (for Lower KS2 and Upper KS2).
- [Year](https://documentcloud.adobe.com/link/track?uri=urn%3Aaaid%3Ascds%3AUS%3A6bf2b697-bef6-4977-ad2f-6a14fcb6333a) (or equivalent if in Ireland, Scotland or Northern Ireland)
- Topic (for example: diary writing, writing to describe, inference, deduction, etc.)
- Student-led/Teacher-led
- EAL Friendly (if applicable)
- SEND Friendly (if applicable)
- If it is exam/test prep: you may also wish to tag the exam board/test:
	- o Primary: KS1 SATs; KS2 SATs
	- o Secondary: GCSE, AS, A2, AQA, Edexcel, CIE, OCR, WJEC, IGCSE, CCEA, ICAAE, BTEC, etc.

©Copyright 2020 Renaissance Learning, Inc. All rights reserved. 020 7184 4000 www.renlearn.co.uk  $_2$ 

 $\bullet$